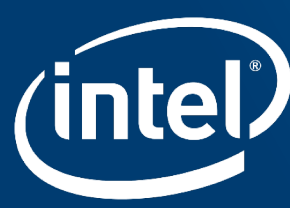

# (intel) Intel® Math Kernel Library for Deep Neural Networks (Intel® MKL-DNN)

May 2019

Nathan Greeneltch

# Deep Learning Software Stack for Intel® Processors

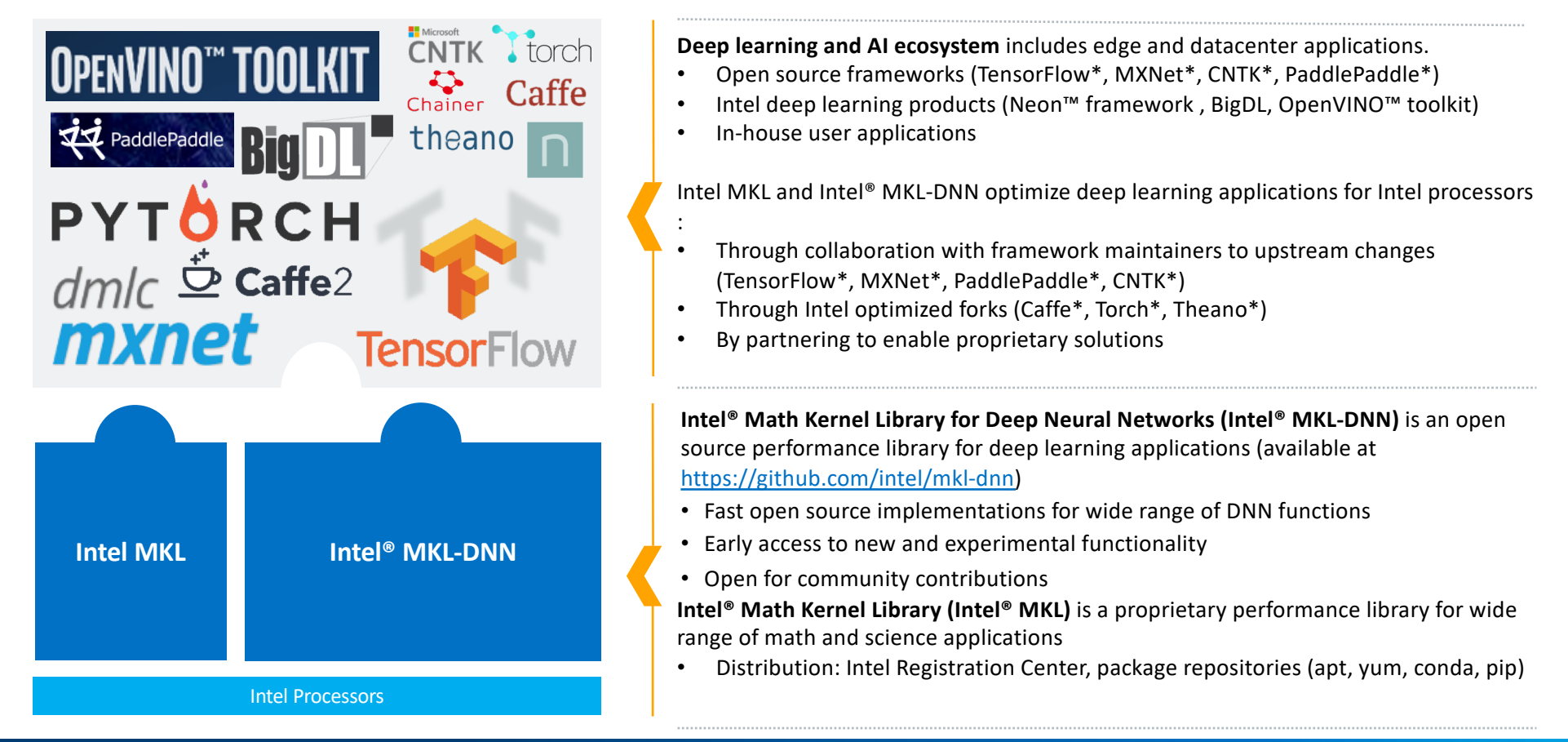

# TensorFlow\* with Intel MKL/Intel® MKL-DNN

### Us[e Intel Distribution for Python](https://software.intel.com/en-us/distribution-for-python)\*

- Uses Intel MKL for many NumPy operations thus supports MKL VERBOSE=1
- Available v[ia Cond](https://software.intel.com/en-us/articles/using-intel-distribution-for-python-with-anaconda)a, [or YUM](https://software.intel.com/en-us/articles/installing-intel-free-libs-and-python-yum-repo) an[d AP](https://software.intel.com/en-us/articles/installing-intel-free-libs-and-python-apt-repo)T package managers

### [Use pre-built TensorFlow\\* wheels](https://github.com/tensorflow/tensorflow) or build TensorFlow\* with `bazel build --config=mkl`

- Building from source required for integration with Intel Vtune<sup>™</sup> Amplifier
- Follow t[he CPU optimization](https://www.tensorflow.org/performance/performance_guide) advices including setting affinity and # of intra- and inter- ops threads
- More Intel<sup>®</sup> MKL-DNN-related optimizations are slated for the next version: Use the latest TensorFlow\* master if possible

### Intel® MKL-DNN scope

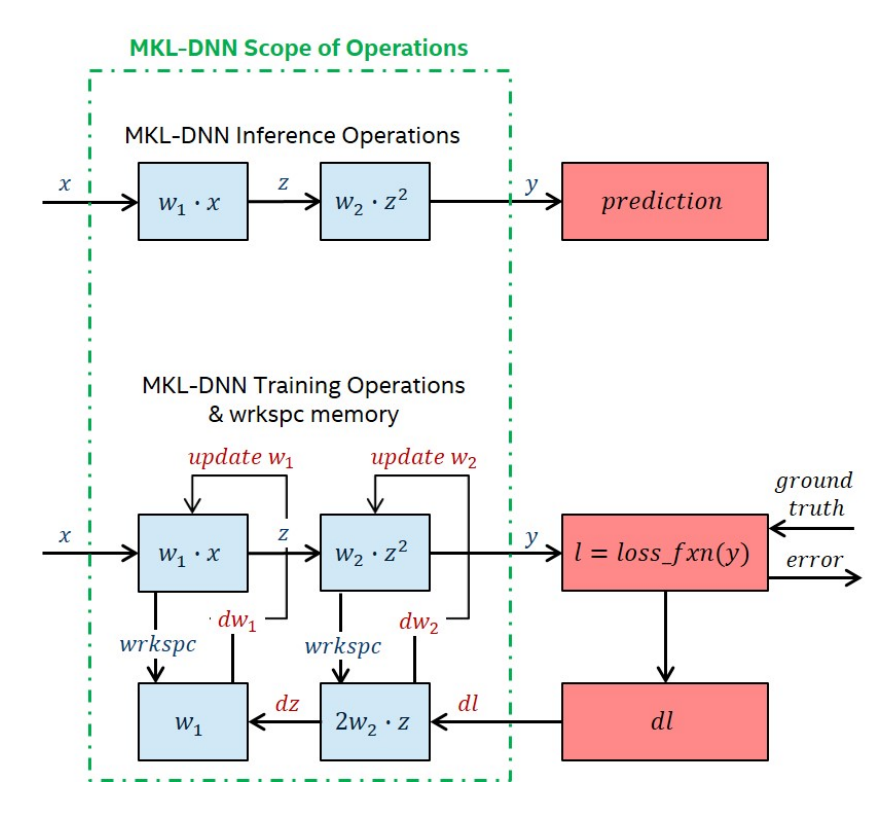

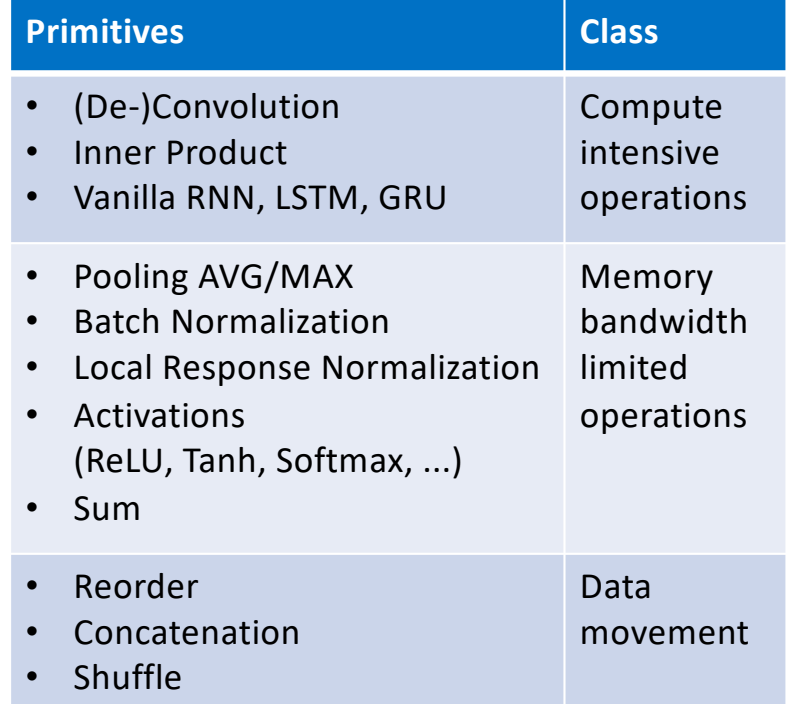

# Intel® MKL-DNN overview

#### **Features:**

- Training (float32) and inference (float32, int8)
- CNNs (1D, 2D and 3D), RNNs (plain, LSTM, GRU)
- Optimized for Intel processors

#### **Portability:**

- Compilers: Intel C++ compiler/Clang/GCC/MSVC<sup>\*</sup>
- OSes: Linux<sup>\*</sup>, Windows<sup>\*</sup>, Mac<sup>\*</sup>
- Threading: OpenMP<sup>\*</sup>, TBB

#### **Frameworks that use Intel® MKL-DNN:**

IntelCaffe, TensorFlow\*, MxNet\*, PaddlePaddle\* CNTK\*, OpenVino, DeepBench\*

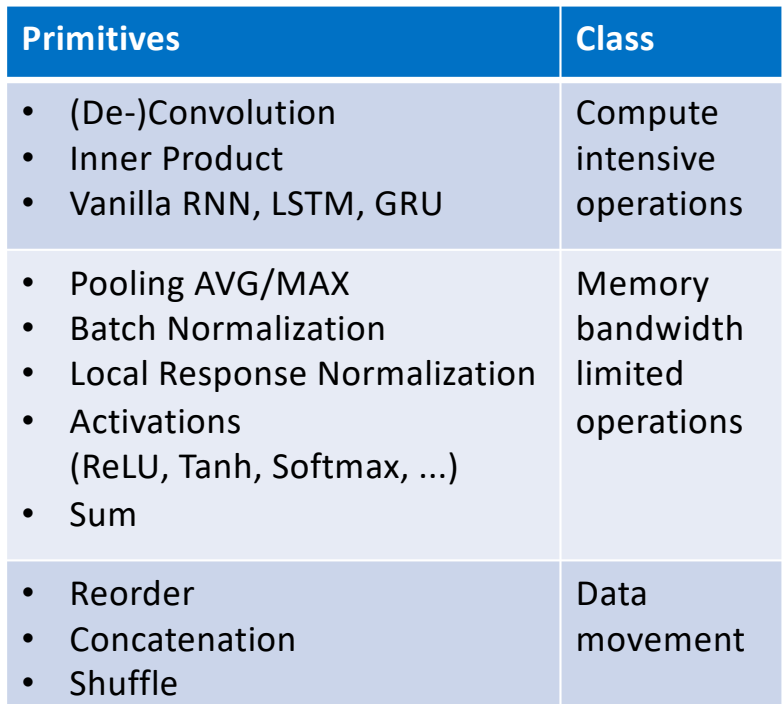

# Intel<sup>®</sup> MKL-DNN philosophy

### Intel® MKL-DNN Overview

**Descriptor:** a structure describing memory and computation properties

**Primitive**: a handle to a particular compute operation

- Examples: Convolution, ReLU, Batch Normalization, etc.
- § Three key operations on primitives: **create**, **execute** and **destroy**
- § Separate **create** and **destroy** steps help amortize setup costs (memory allocation, code generation, etc.) across multiple calls to **execute**

#### **Memory:** a handle to data

**Stream:** a handle to an execution context

**Engine:** a handle to an execution device

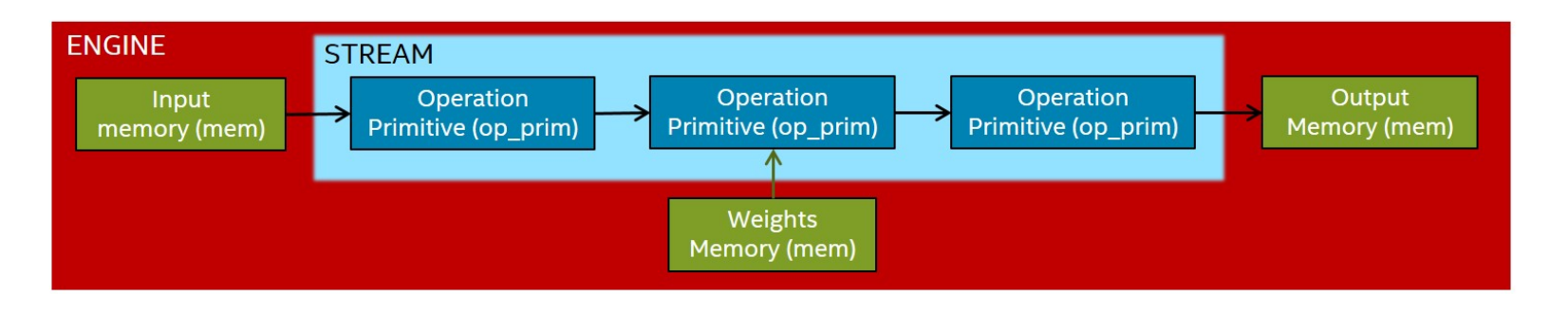

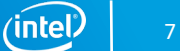

### Intel® MKL-DNN Detailed Flow

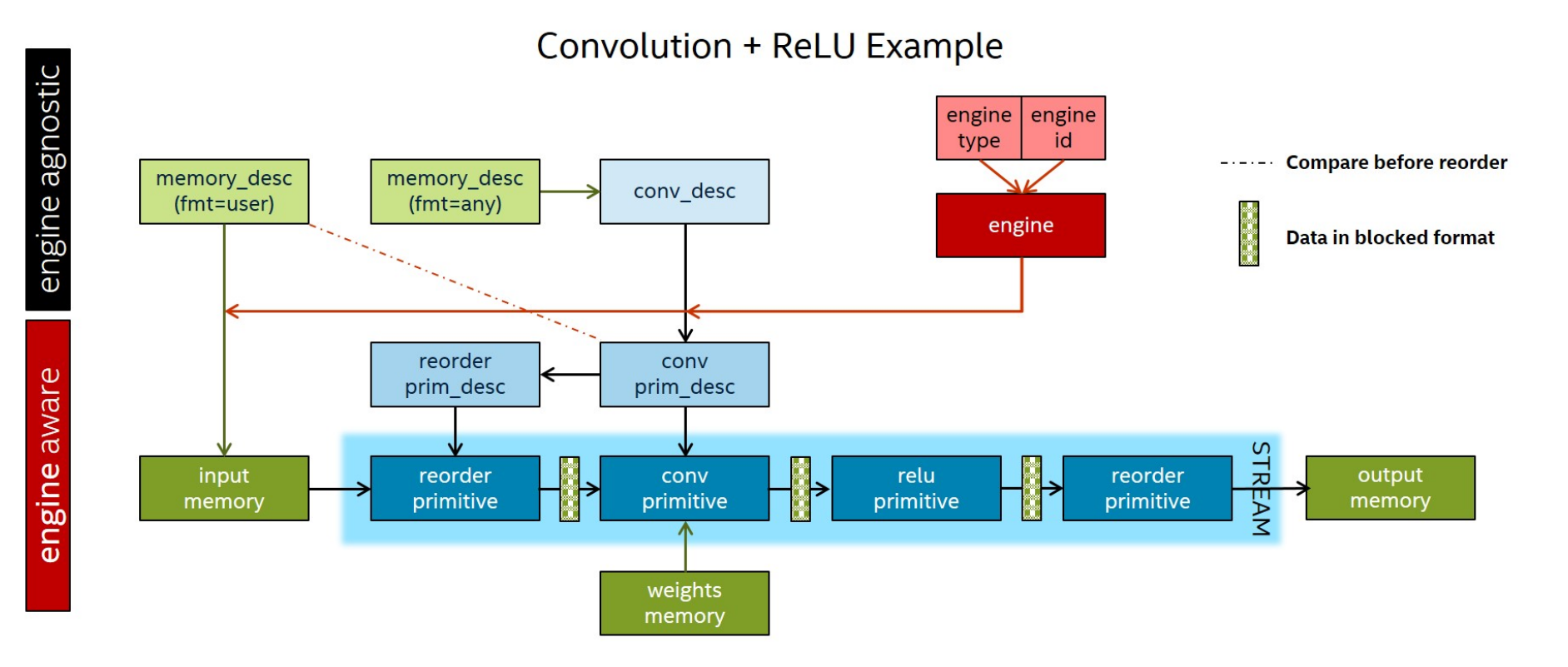

 $(i$ ntel $)$ 8

### Intel® MKL-DNN Object Snapshots

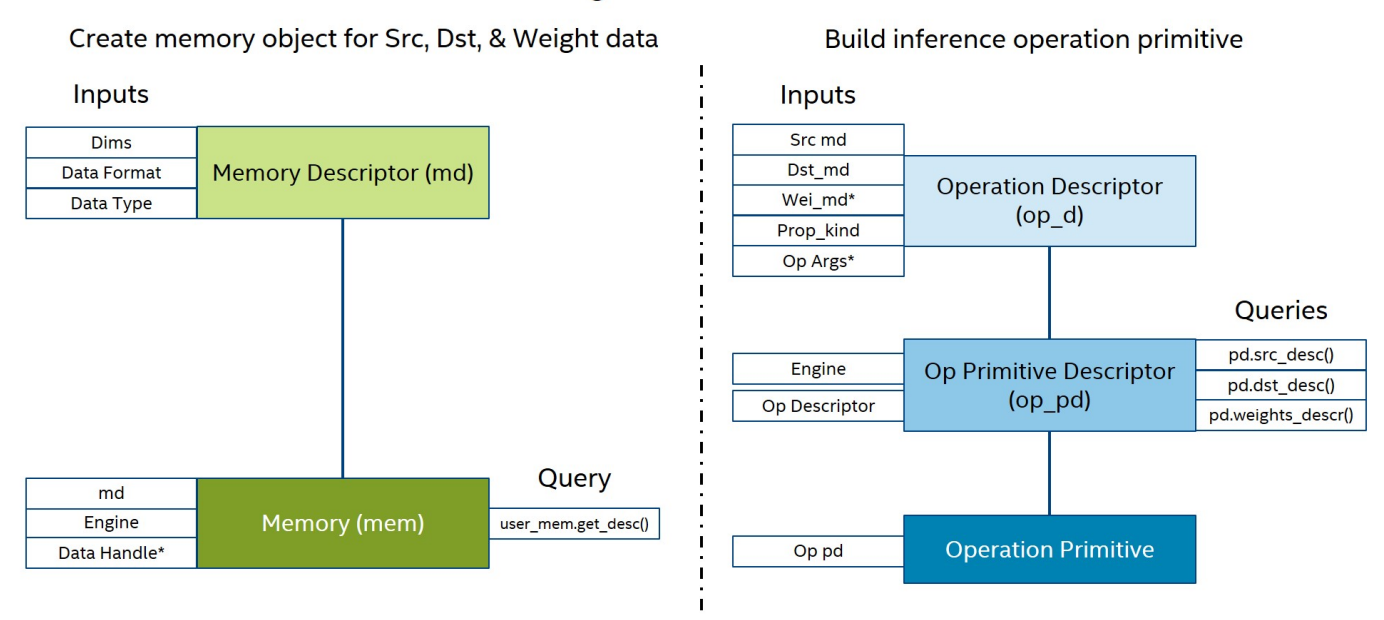

Create engine and associated stream

Query mem and op pd, reorder if needed: reorder(user mem, op mem).execute(stream, user mem, op mem)

Operation.execute (stream, {{MKLDNN ARG SRC, src op mem},{MKLDNN ARG DST, dst op mem}})

# Key performance considerations on Intel processors

# Memory layouts

### Most popular memory layouts for image recognition are **nhwc** and **nchw**

■ Challenging for Intel processors either for vectorization or for memory accesses (cache thrashing)

### Intel® MKL-DNN convolutions use blocked layouts

- § Example: **nhwc** with channels blocked by 16 **nChw16c**
- Convolutions define which layouts are to be used by other primitives
- Optimized frameworks track memory layouts and perform reorders **only** when necessary

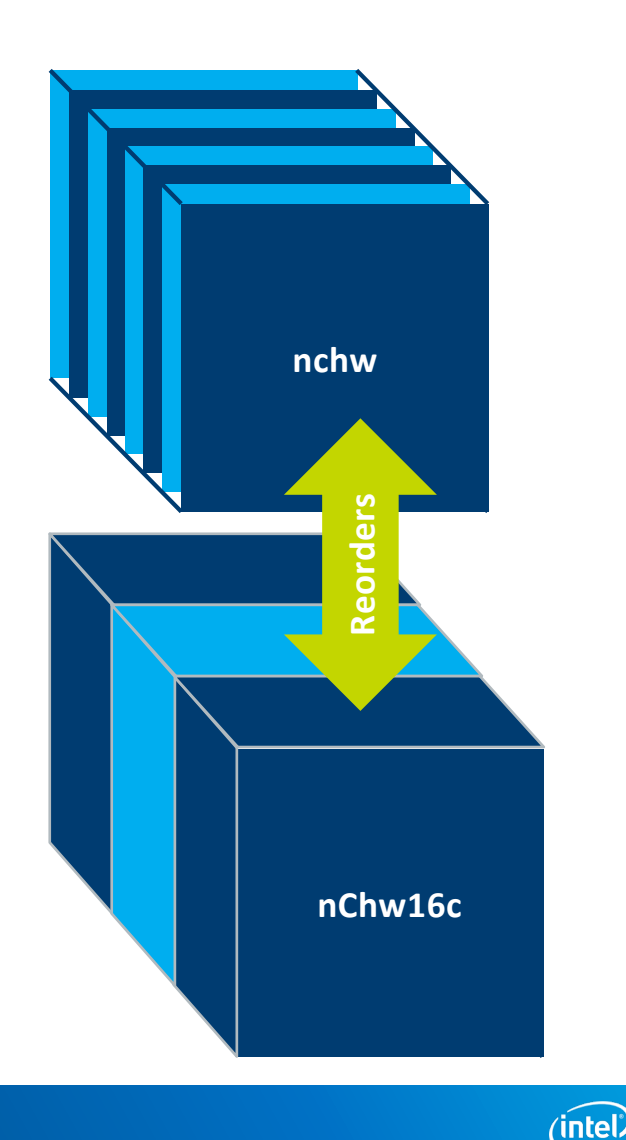

# Layout propagation: the steps to create a primitive

### 1. Create memory descriptors

- **These describe the shapes and memory layouts of the tensors the primitive will compute on**
- § Use the **layout 'any'** as much as possible for every input/output/weights if supported (e.g. convolution or RNN). Otherwise, use the **same layout as the previous layer output**.
- 2. Create primitive descriptor and primitive
- 3. Create needed input reorders
	- Query the primitive for the input/output/weight layout it expects
	- Create the needed memory buffers and reorder primitives to accordingly reorder the data to the appropriate layout
- 4. Enqueue primitives and reorders in the stream queue for execution

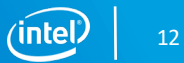

# Fusing computations

On Intel processors a high % of time is typically spent in BW-limited ops

■ ~40% of ResNet-50, even higher for inference

The solution is to fuse BW-limited ops with convolutions or one with another to reduce the # of memory accesses

- Conv+ReLU+Sum, BatchNorm+ReLU, etc
- § Done for inference, WIP for training

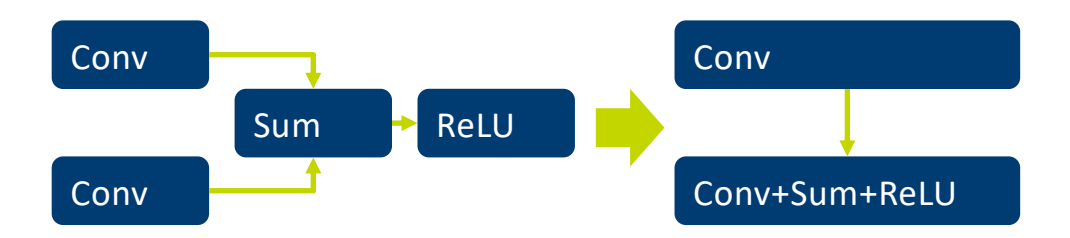

The FWKs are expected to be able to detect fusion opportunities

■ IntelCaffe already supports this

Major impact on implementation

- All the impls. must be made aware of the fusion to get max performance
- Intel<sup>®</sup> MKL-DNN team is looking for scalable solutions to this problem

### Low-precision inference

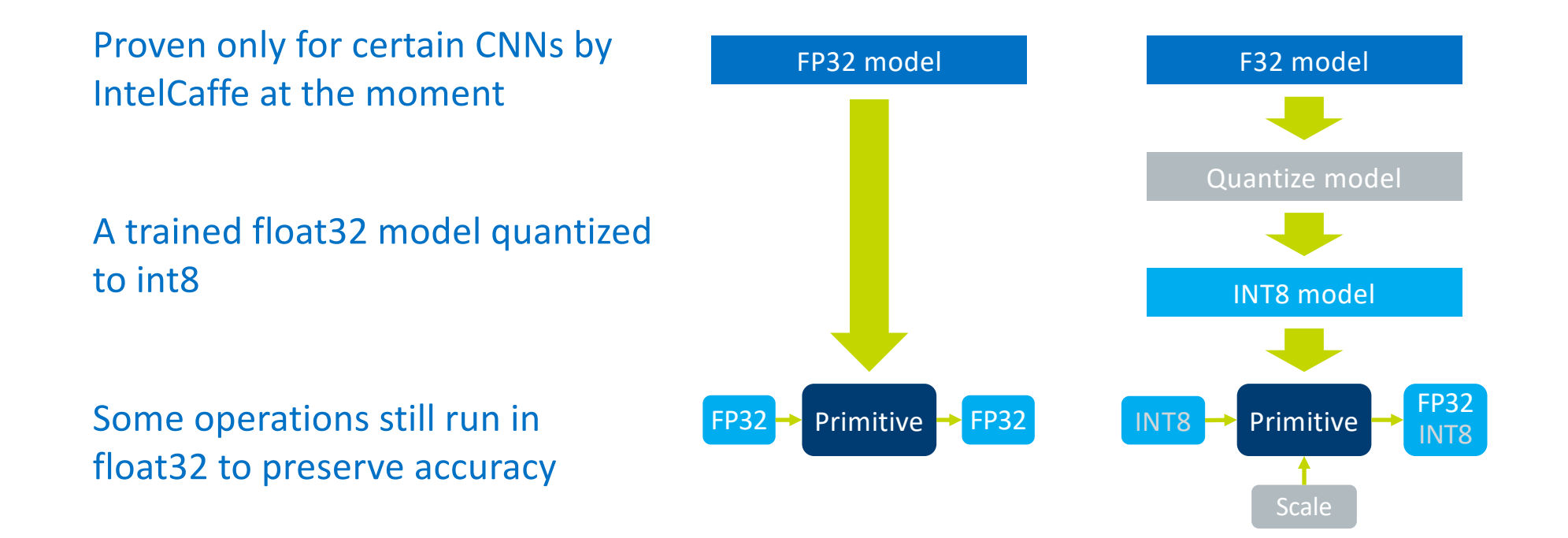

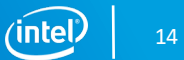

### Primitive attributes

### Fusing layers through post-ops

- 1. Create a post\_ops structure
- 2. Append the layers to the post-ops structure (currently supports sum and elementwise operations)
- 3. Pass the post-op structure to the primitive descriptor creation through attributes

### Quantized models support through attributes [\(more detail](https://intel.github.io/mkl-dnn/ex_int8_simplenet.html)s)

- 1. Set the scaling factors and rounding mode in an attribute structure
- 2. Pass the attribute structure to the primitive descriptor creation

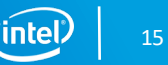

# Intel® MKL-DNN integration levels

Intel® MKL-DNN is designed for best performance.

However, topology level performance will depend on Intel® MKL-DNN integration.

- Naïve integration will have reorder overheads.
- Better integration will propagate layouts to reduce reorders.
- Best integration will fuse memory bound layers with compute intensive ones or with each other.

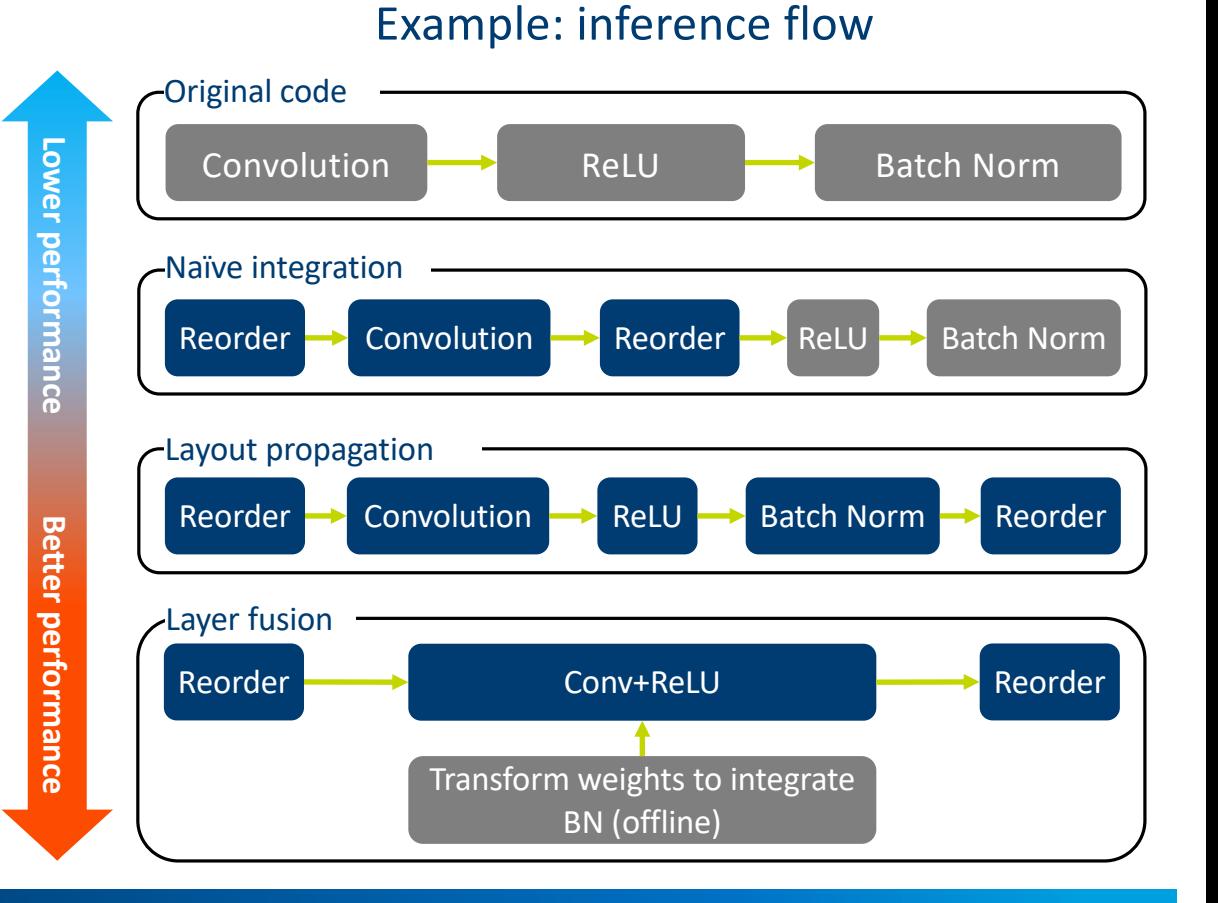

16

 $(intel)$ 

# Intel<sup>®</sup> MKL-DNN: How To Get?

#### Build from source using walkthrough → https://software.intel.com/en-us/articles/intel-mkl-dnn-part-1-library-overview-and-installation

#### **Download and Build the Source Code**

Clone the Intel MKL-DNN library from the GitHub repository by opening a terminal and typing the following command:

git clone https://github.com/01org/mkl-dnn.git

#### **Validating the Build**

To validate your build, execute the following command from the mkl-dnn/build directory:

make test

This step executes a series of unit tests to validate the build. All of these tests should indicate Passed, and the processing time as shown in Figure 3.

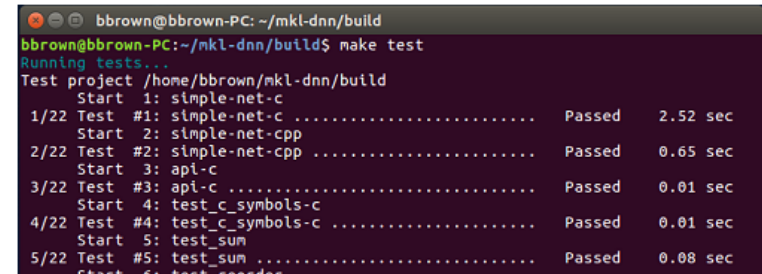

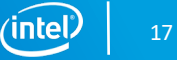

# Intel® MKL-DNN: How to know if you have it in framework? > MKLDNN\_VERBOSE

export MKLDNN\_VERBOSE=1

./program.exe

mkldnn\_verbose,info,Intel(R) MKL-DNN v0.18.0 (Git Hash 4cfed5bf82f1339d7c8c7f622fda02dc00ec8ad8), Intel( $\overline{R}$ ) Advanced Vector Extensions 2 (Intel(R) AVX2) mkldnn\_verbose,exec,reorder,jit:uni,undef,in:f32\_nchw out:f32\_nChw8c,num:1,2x16x7x7,0.529053 <code>mkldnn</code> <code>verbose,exec,reorder, $\frac{1}{1}$ it:uni,undef,in:f32 $^{-}$ oihw out:f32 $^{-}$ OIhw8i8o,num:1,16x16x5x5,0.989999</code> mkldnn verbose,exec,reorder,jit:uni,undef,in:f32 nchw out:f32 nChw8c,num:1,2x16x7x7,0.453125 <code>mkldnn</code> verbose,exec,reorder,simple:any,undef,in:f32  $\,$  x <code>out:f32</code>  $\,$  x,num:1,16,0.388916 mkldnn verbose,exec,convolution,jit:avx2,forward training,fsrc:nChw8c fwei:OIhw8i8o fbia:x fdst:nChw8c,alg:convolution\_direct,mb2\_ic16oc16\_ih7oh7kh5sh1dh0ph2\_iw7ow7kw5sw1dw0pw2,0.0241699 mkldnn verbose,exec,reorder,jit:uni,undef,in:f32\_nChw8c out:f32\_nchw,num:1,2x16x7x7,0.469971

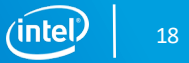

## Intel® MKL-DNN verbose mode overview

### Simple yet powerful analysis tool:

- Similar t[o Intel MKL verbos](https://software.intel.com/en-us/articles/verbose-mode-supported-in-intel-mkl-112)e
- Enabled via environment variable or function call

#### Output includes:

- **The marker, state and primitive kind**
- § Implementation details (e.g. jit:avx2)
- **•** Primitive parameters
- § Creation or execution time (in ms)

■ Output is in CSV format

#### Example below (detai[ls her](https://intel.github.io/mkl-dnn/perf_profile.html)e)

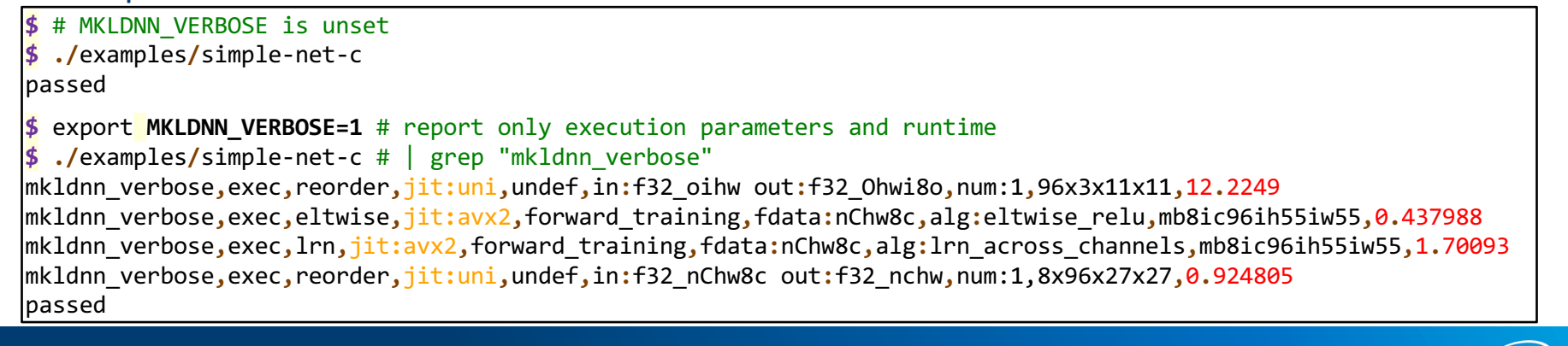

(intel)

# Performance gaps causes

**Functional gaps:** your hotspot is a commonly/widely used primitive and is not enabled in Intel® MKL-DNN

**Integration gaps:** your hotspot uses Intel<sup>®</sup> MKL-DNN but runs much faster in a standalone benchmark (more details in the hands-on session)

**Intel® MKL-DNN performance issue:** your hotspot uses Intel® MKL-DNN but is very slow given its parameters

In any of these cases, feel free to contact the Intel® MKL-DNN team through the Github\* pag[e issues sectio](https://github.com/intel/mkl-dnn/issues)n.

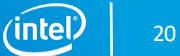

# TensorFlow\* integration

# Prototyping a TensorFlow\* model

### TensorFlow\* Core

#### **1. Build a computational graph (a tf.Graph).**

- o Google's definition: "A computational graph is a series of TensorFlow\* operations arranged into a graph. "
- o Nodes(compute operations) & Edges (Tensors: ndarray)

#### **2. Run the computational graph (using a tf.Session).**

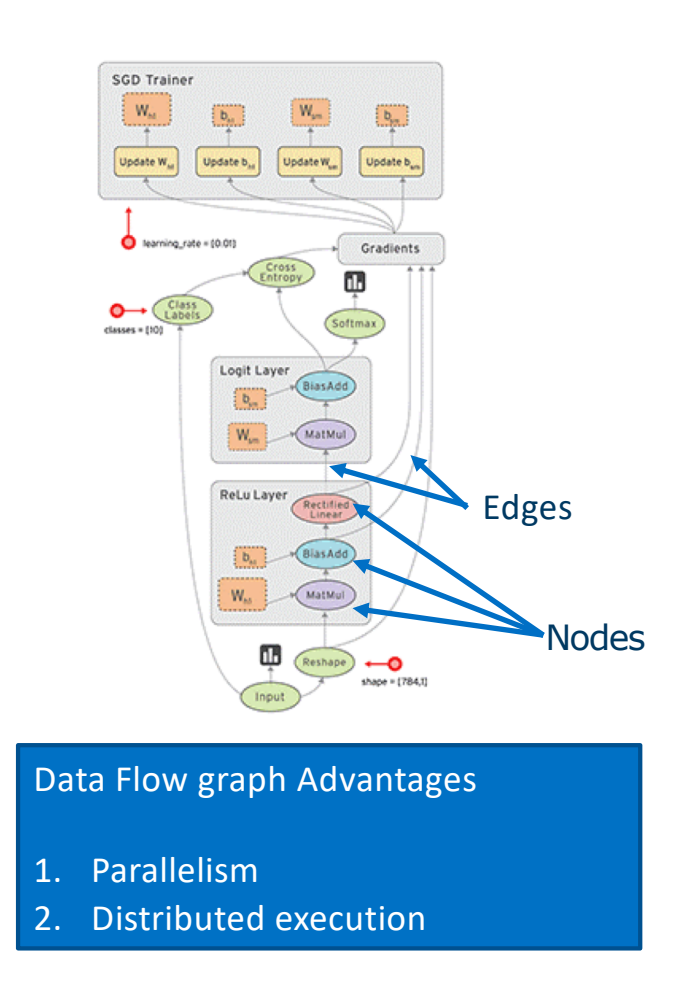

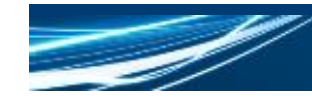

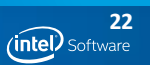

### Intel-optimized TensorFlow\*

#### **Intel® MKL-DNN**

Primitives for DNN domain

Library is open-source (https://github.com/intel/mkl-dnn) and downloaded automatically when building TensorFlow\*.

MKL-DNN accelerates AlexNet, VGG, GoogleNet, MXNet and ResNet neural networks

#### **Optimizations introduced in TF:**

Operator optimizations

Graph optimizations

System optimizations

Coming straight from MKL-DNN, out-of-the-box, no code changes required!!

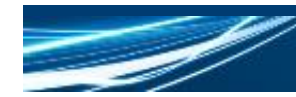

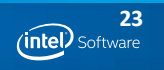

### Operator optimizations

Replace default (Eigen) kernels by highly-optimized kernels (using Intel® MKL-DNN)

### Key optimizations:

- Direct batched convolution
- Inner product
- Pooling: maximum, minimum, average
- Normalization: local response normalization across channels (LRN), batch normalization
- Activation: rectified linear unit (ReLU)
- Data manipulation: multi-dimensional transposition (conversion), split, concat, sum and scale.

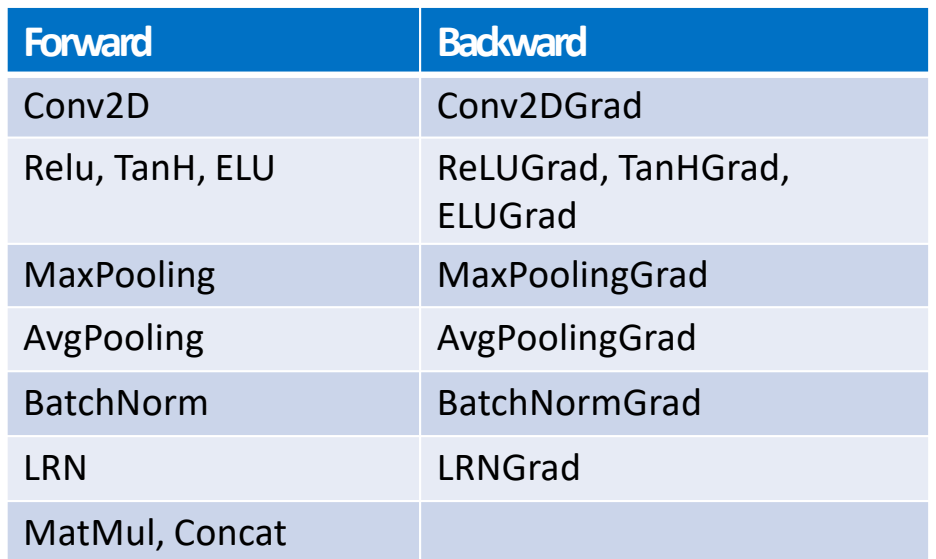

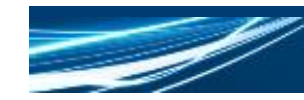

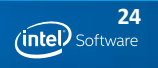

### Graph optimizations: fusion

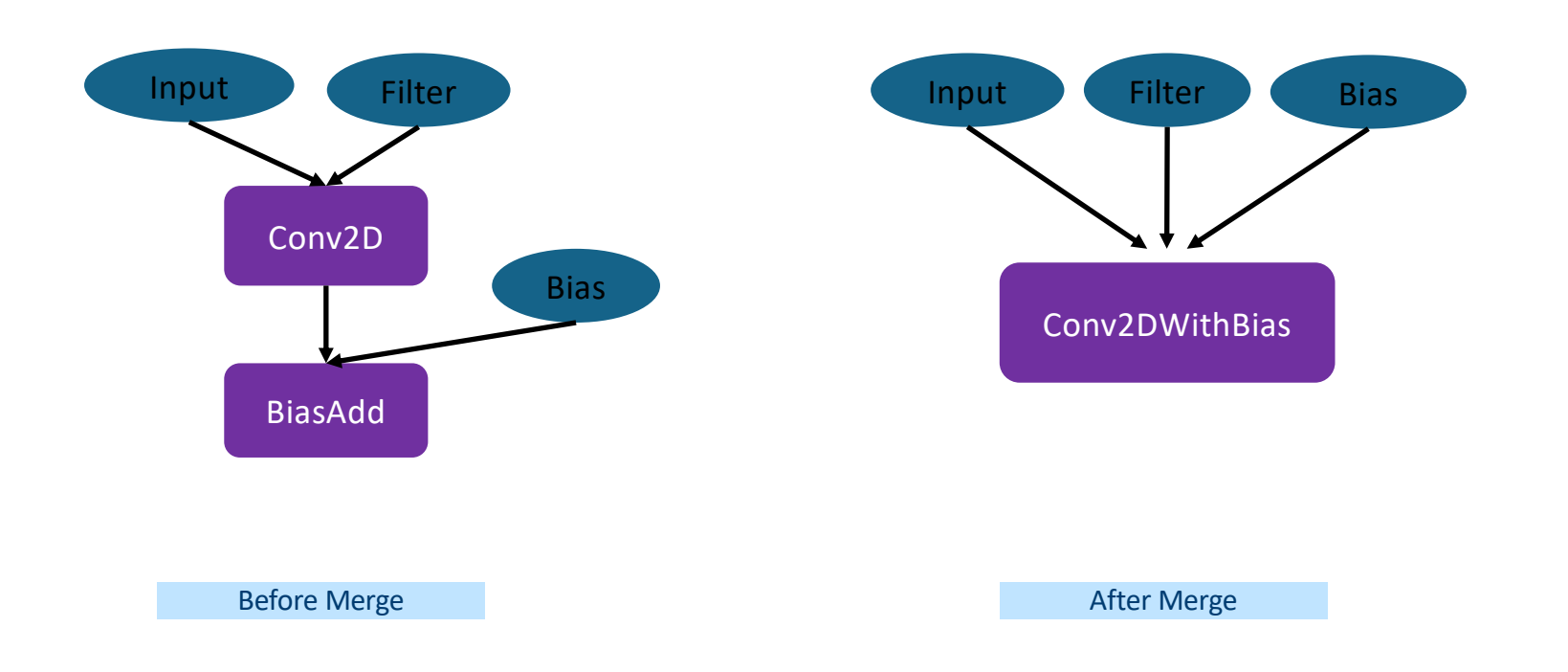

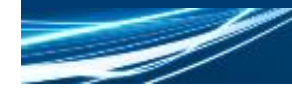

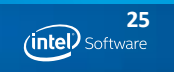

### Graph optimizations: fusion

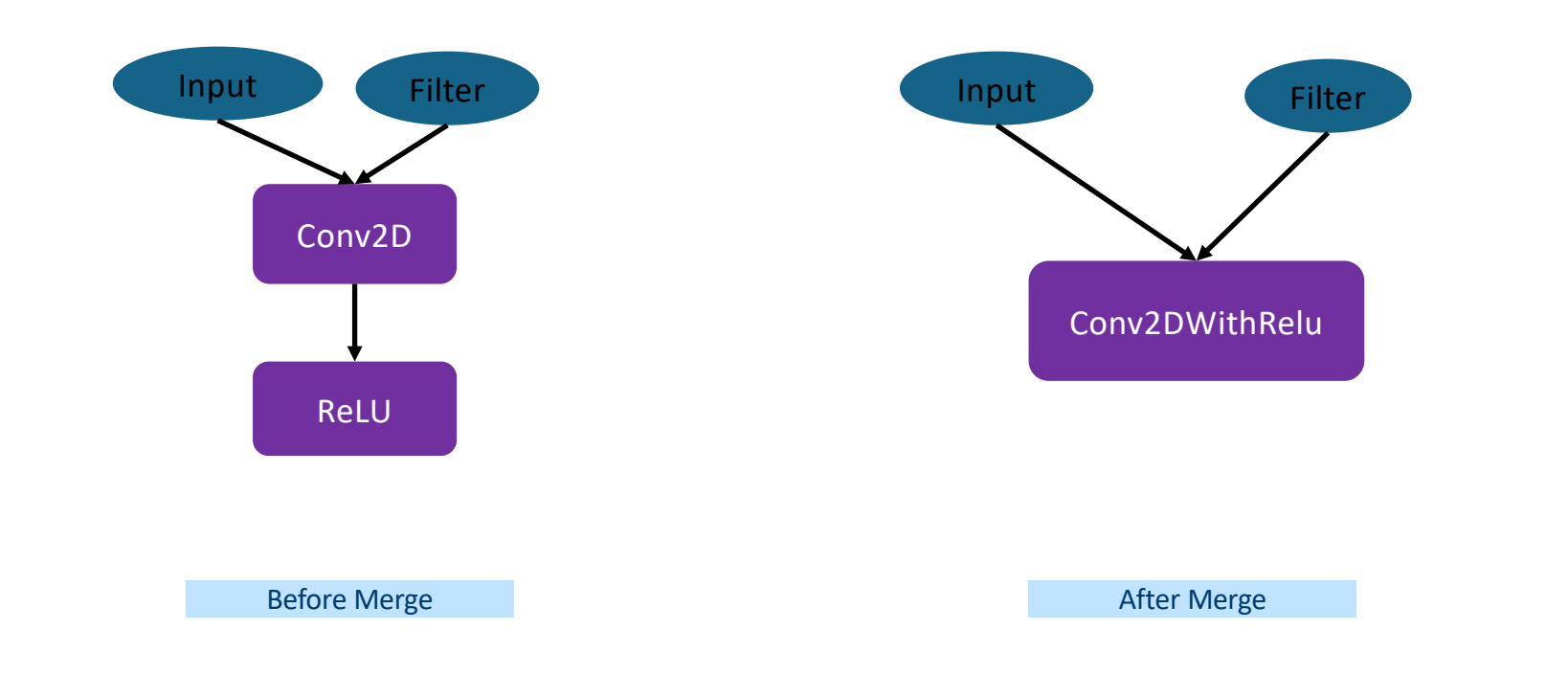

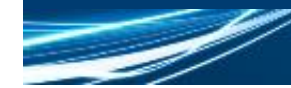

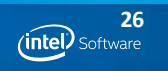

### Graph optimizations: layout propogation

- What is layout?
	- How do we represent N-D tensor as a 1-D array.

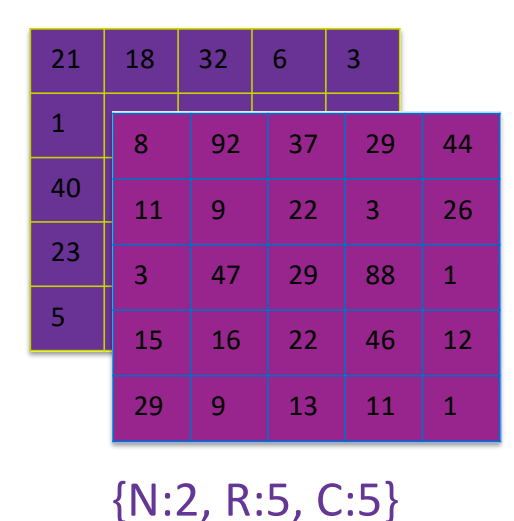

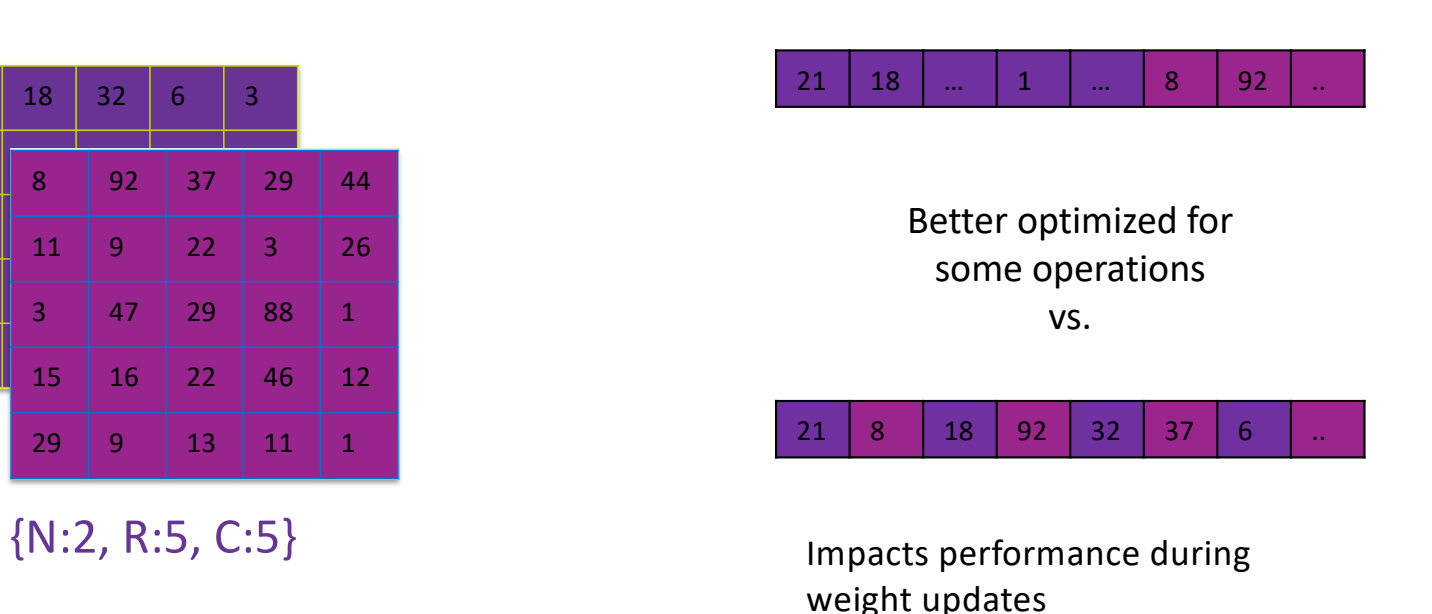

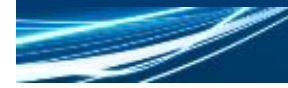

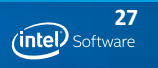

### Graph optimizations: layout COnversion

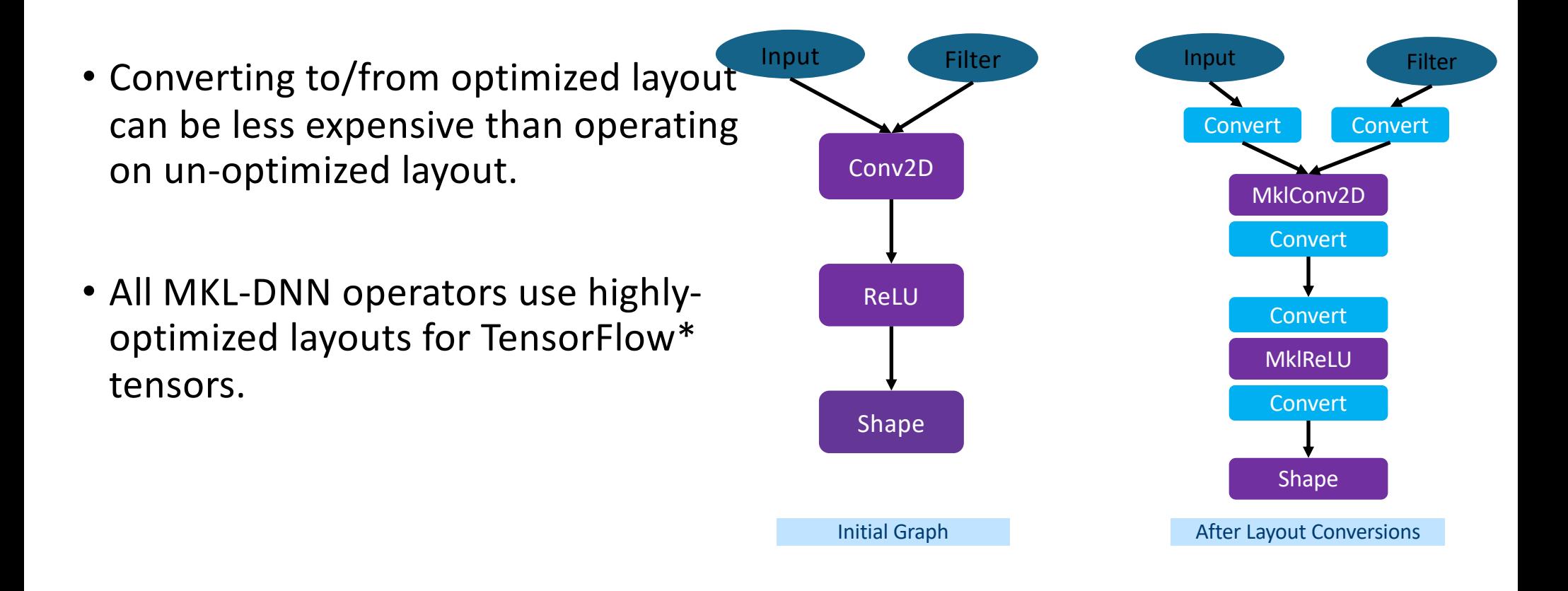

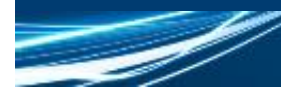

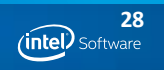

### Graph optimizations: layout propagation

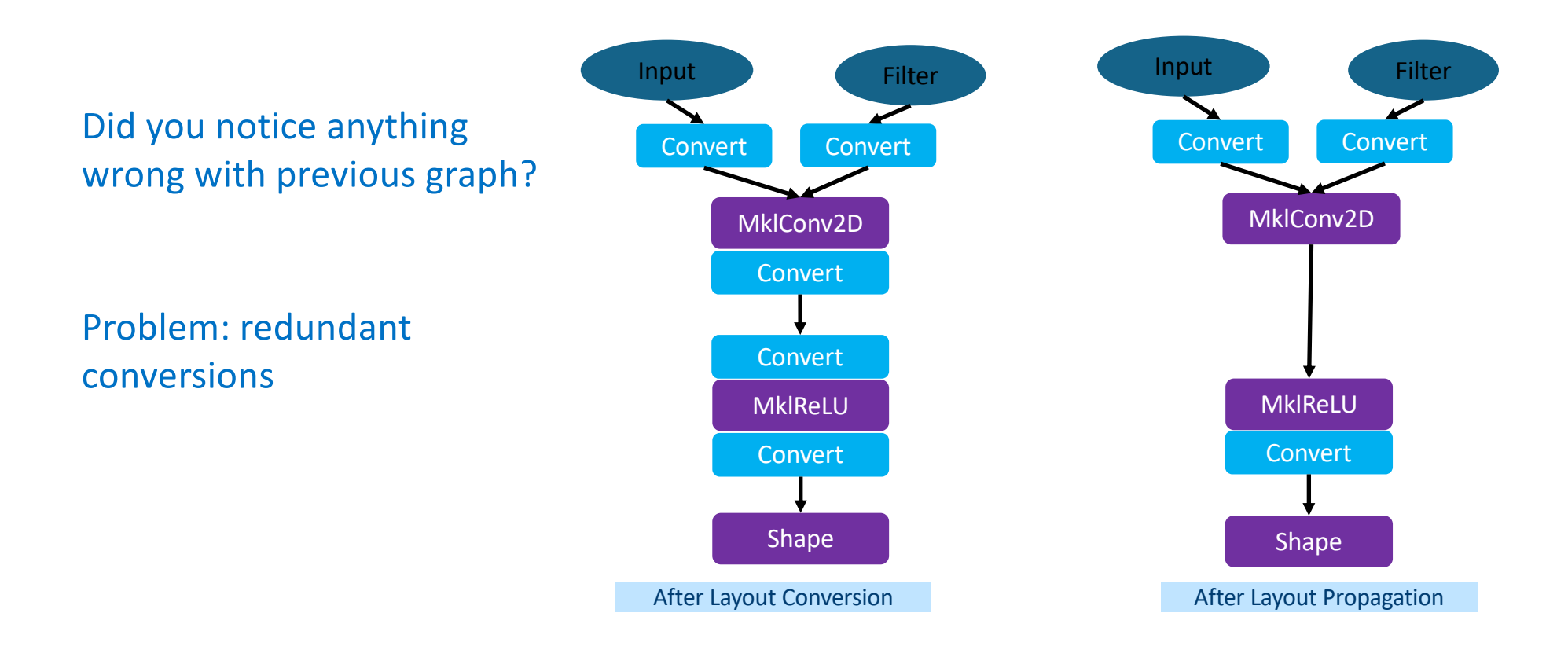

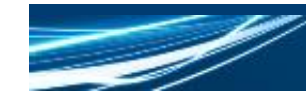

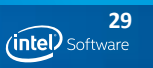

# System optimizations: load balancing

TensorFlow\* graphs offer opportunities for parallel execution.

Threading model, Tune you MKL w/

- **1. inter\_op\_parallelism\_threads** = max number of operators that can be executed in parallel
- **2. intra\_op\_parallelism\_threads** = max number of threads to use for executing an operator
- **3. OMP\_NUM\_THREADS** = MKL-DNN equivalent of **intra\_op\_parallelism\_threads**

#### More details: [https://www.TensorFlow\\*.org/performance/perfo](https://www.tensorflow.org/performance/performance_guide)r mance guide

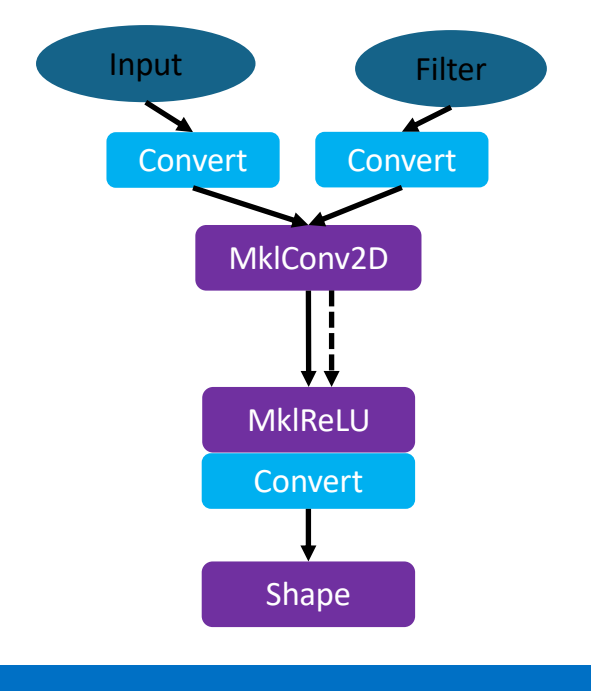

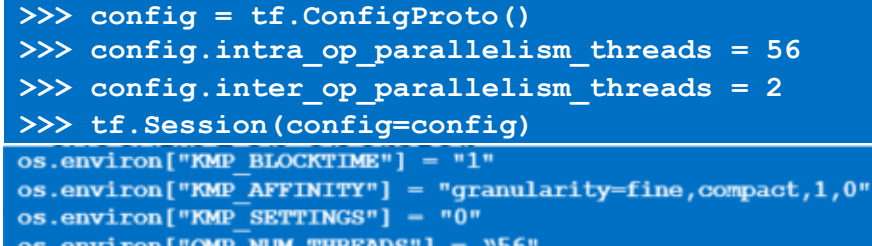

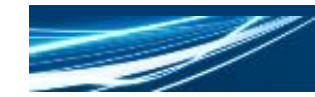

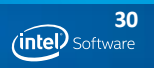

### System optimizations: load balancing

Incorrect setting of threading model parameters can lead to over- or under-subscription, leading to poor performance.

### Solution:

- Set these parameters for your model manually.
- Guidelines on TensorFlow\* webpage

© 2018 Intel Corporation. All rights reserved. Intel and the Intel logo are trademarks of Intel Corporation or its subsidiaries in the U.S. and/or other countries. \*Other names and brands may be claimed as the property of others. For more complete information about compiler optimizations, see our [Optimization Not](https://software.intel.com/en-us/articles/optimization-notice)ice.

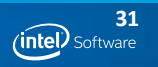

OMP: Error #34: System unable to allocate necessary resources for OMP thread:

OMP: System error #11: Resource temporarily unavailable

OMP: Hint: Try decreasing the value of OMP NUM THREADS.

# Key Takeaways

# Key Takeaways

- 1. Application developers already benefit of Intel® MKL-DNN through integration in popular frameworks
- 2. Framework developers can get better performance on Intel processors by integrating Intel® MKL-DNN
- 3. There are different levels of integration, and depending on the level you will get different performance
- 4. Profiling can help you identify performance gaps due to
	- Integration not fully enabling Intel® MKL-DNN potential (more on that in the hands-on session).
	- Performance sensitive function not enabled with Intel® MKL-DNN (make requests o[n Github](https://github.com/intel/mkl-dnn/issues)<sup>\*</sup>)
	- Performance issue in Intel® MKL-DNN (raise the issue o[n Githu](https://github.com/intel/mkl-dnn/issues))b\*)

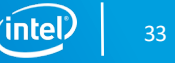

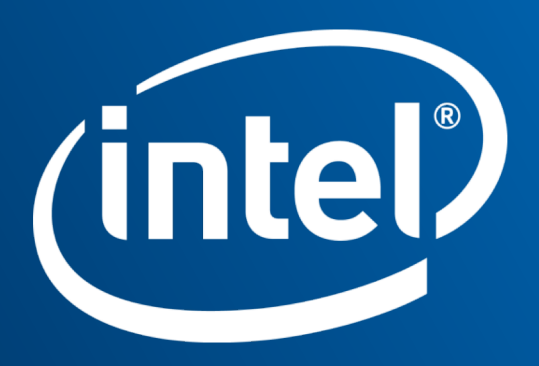

### Legal Disclaimer & Optimization Notice

Software and workloads used in performance tests may have been optimized for performance only on Intel microprocessors. Performance tests, such as SYSmark and MobileMark, are measured using specific computer systems, components, software, operations and functions. Any change to any of those factors may cause the results to vary. You should consult other information and performance tests to assist you in fully evaluating your contemplated purchases, including the performance of that product when combined with other products. For more complete information visit [www.intel.com/benchmar](http://www.intel.com/benchmarks)ks.

INFORMATION IN THIS DOCUMENT IS PROVIDED "AS IS". NO LICENSE, EXPRESS OR IMPLIED, BY ESTOPPEL OR OTHERWISE, TO ANY INTELLECTUAL PROPERTY RIGHTS IS GRANTED BY THIS DOCUMENT. INTEL ASSUMES NO LIABILITY WHATSOEVER AND INTEL DISCLAIMS ANY EXPRESS OR IMPLIED WARRANTY, RELATING TO THIS INFORMATION INCLUDING LIABILITY OR WARRANTIES RELATING TO FITNESS FOR A PARTICULAR PURPOSE, MERCHANTABILITY, OR INFRINGEMENT OF ANY PATENT, COPYRIGHT OR OTHER INTELLECTUAL PROPERTY RIGHT.

Copyright © 2018, Intel Corporation. All rights reserved. Intel, Pentium, Xeon, Xeon Phi, Core, Atom, OpenVINO, neon, VTune, Cilk, and the Intel logo are trademarks of Intel Corporation in the U.S. and other countries.

#### **[Optimization Noti](https://software.intel.com/en-us/articles/optimization-notice)ce**

Intel's compilers may or may not optimize to the same degree for non-Intel microprocessors for optimizations that are not unique to Intel microprocessors. These optimizations include SSE2, SSE3, and SSSE3 instruction sets and other optimizations. Intel does not guarantee the availability, functionality, or effectiveness of any optimization on microprocessors not manufactured by Intel. Microprocessor-dependent optimizations in this product are intended for use with Intel microprocessors. Certain optimizations not specific to Intel microarchitecture are reserved for Intel microprocessors. Please refer to the applicable product User and Reference Guides for more information regarding the specific instruction sets covered by this notice.

Notice revision #20110804

35

intel

# **BACKUP**

### Profiling ResNet50 Training

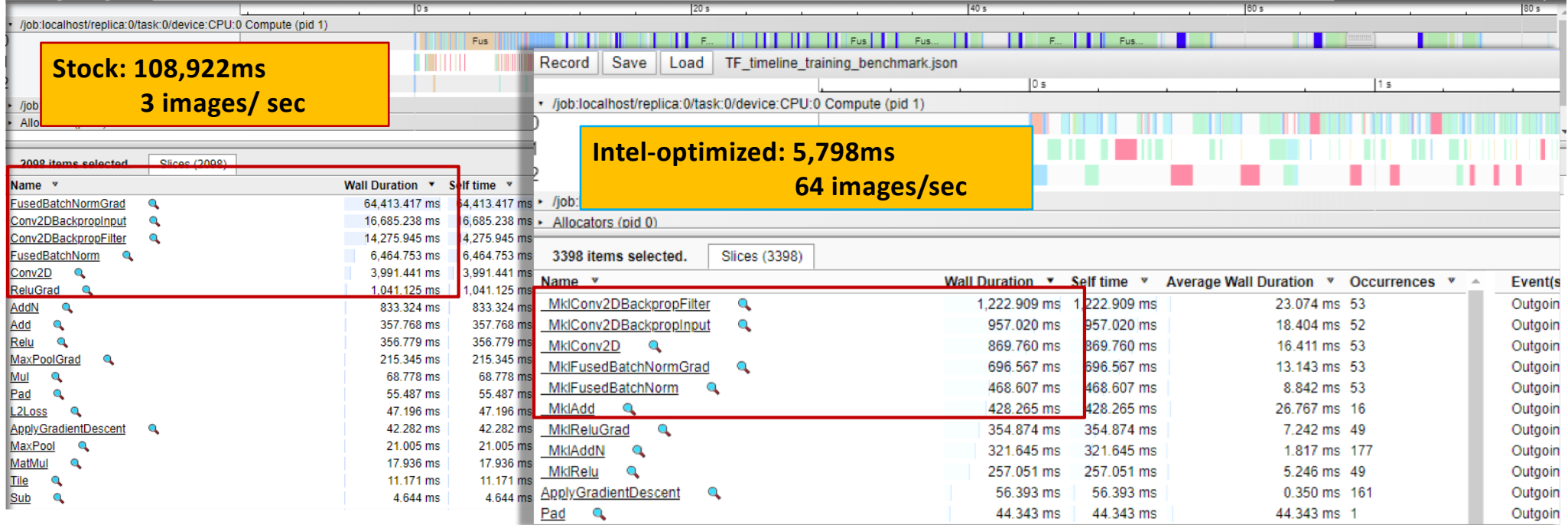

#### © 2018 Intel Corporation. All rights reserved. Intel and the Intel logo are trademarks of Intel Corporation or its subsidiaries in the U.S. and/or other countries. \*Other names and brands may be • Nearly **19X** faster & **20X** images processed/sec \$ python tf\_cnn\_benchmarks.py --device=cpu --mkl=True --data\_format=NHWC \ --kmp\_affinity='granularity=fine,noverbose,compact,1,0' --kmp blocktime=1 \  $-$ kmp\_settings=1 --num\_warmup\_batches=20 --batch\_size=256 --num\_batches=50 \ --model=resnet50 --num\_intra\_threads=56 --num\_inter\_threads=2 --forward\_only=false \ --trace file='tf timeline training benchmark latest.json' Benchmarking script: e/master/scripts

claimed as the property of others. For more complete information about compiler optimizations, see our

### https://github.com/TensorFlow\*/benchmarks/tre

Open the json result with

#### chrome://tracing/ $\rightarrow$  load

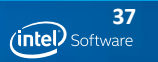

# Profiling

# Integration with Intel VTune Amplifier

### Full application analysis

### Report types:

- CPU utilization
- Parallelization efficiency
- Memory traffic

Profiling of run-time generated code must be enabled at compile time

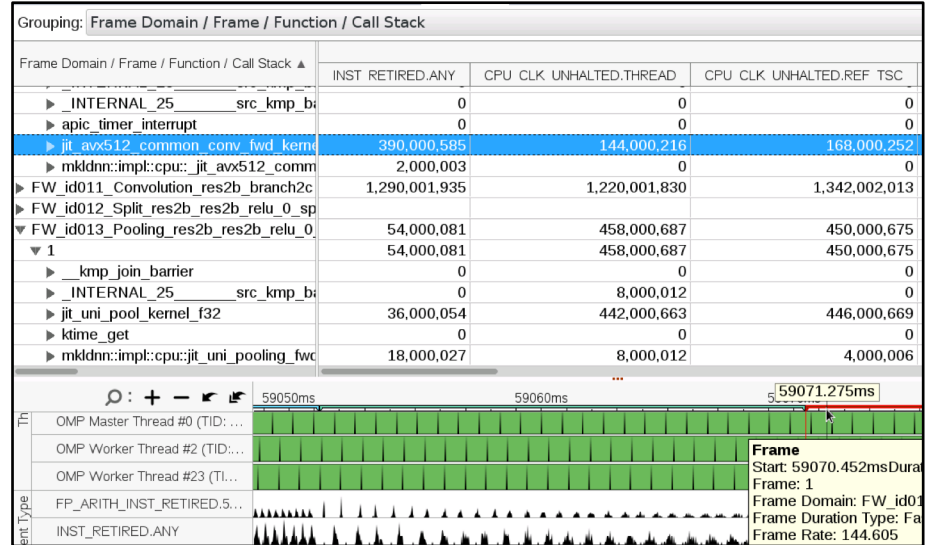

**\$** # building Intel® MKL-DNN using cmake **\$** cmake –DVTUNEROOT=/opt/intel/vtune\_amplifier\_2018 .. && make install

# an alternative: building Intel® MKL-DNN using sources directly, e.g. in TensorFlow\* **\$** CFLAGS="-I\$VTUNEROOT/include -DJIT\_PROFILING\_VTUNE" LDFLAGS="-L\$VTUNEROOT/lib64 -ljitprofiling" bazel build

> *(intel.* 39

# Intel® MKL-DNN verbose mode overview

### Simple yet powerful analysis tool:

- Similar t[o Intel MKL verbos](https://software.intel.com/en-us/articles/verbose-mode-supported-in-intel-mkl-112)e
- Enabled via environment variable or function call

#### Output includes:

- **The marker, state and primitive kind**
- § Implementation details (e.g. jit:avx2)
- **•** Primitive parameters
- § Creation or execution time (in ms)

■ Output is in CSV format

#### Example below (detai[ls her](https://intel.github.io/mkl-dnn/perf_profile.html)e)

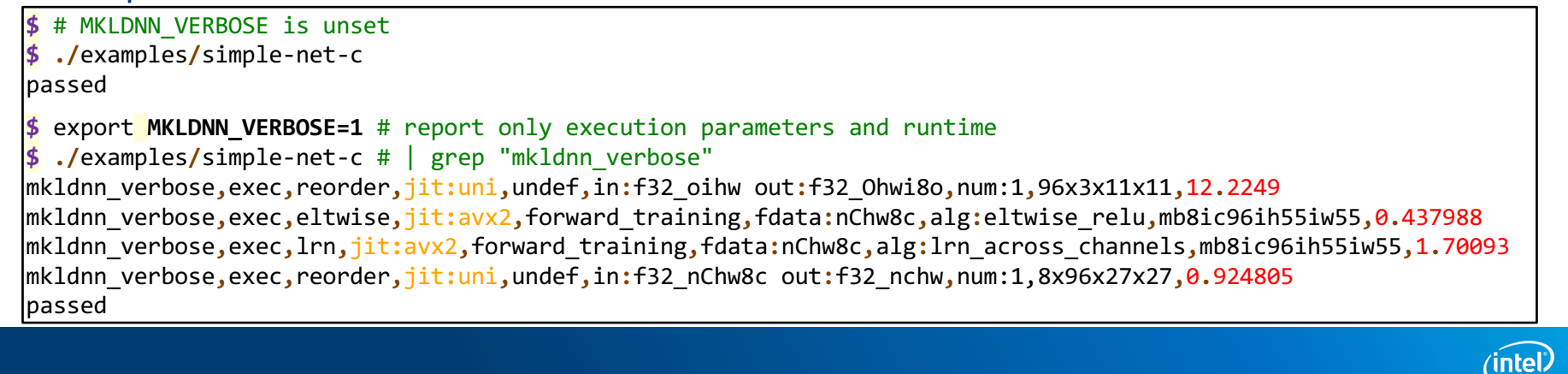

40

# Performance gaps causes

**Functional gaps:** your hotspot is a commonly/widely used primitive and is not enabled in Intel® MKL-DNN

**Integration gaps:** your hotspot uses Intel<sup>®</sup> MKL-DNN but runs much faster in a standalone benchmark (more details in the hands-on session)

**Intel® MKL-DNN performance issue:** your hotspot uses Intel® MKL-DNN but is very slow given its parameters

In any of these cases, feel free to contact the Intel® MKL-DNN team through the Github\* pag[e issues sectio](https://github.com/intel/mkl-dnn/issues)n.

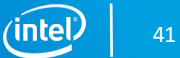